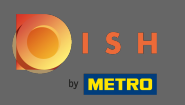

Prihláste sa do svojho účtu DISH a kliknite na ikonu svojho proflu .  $\boldsymbol{0}$ 

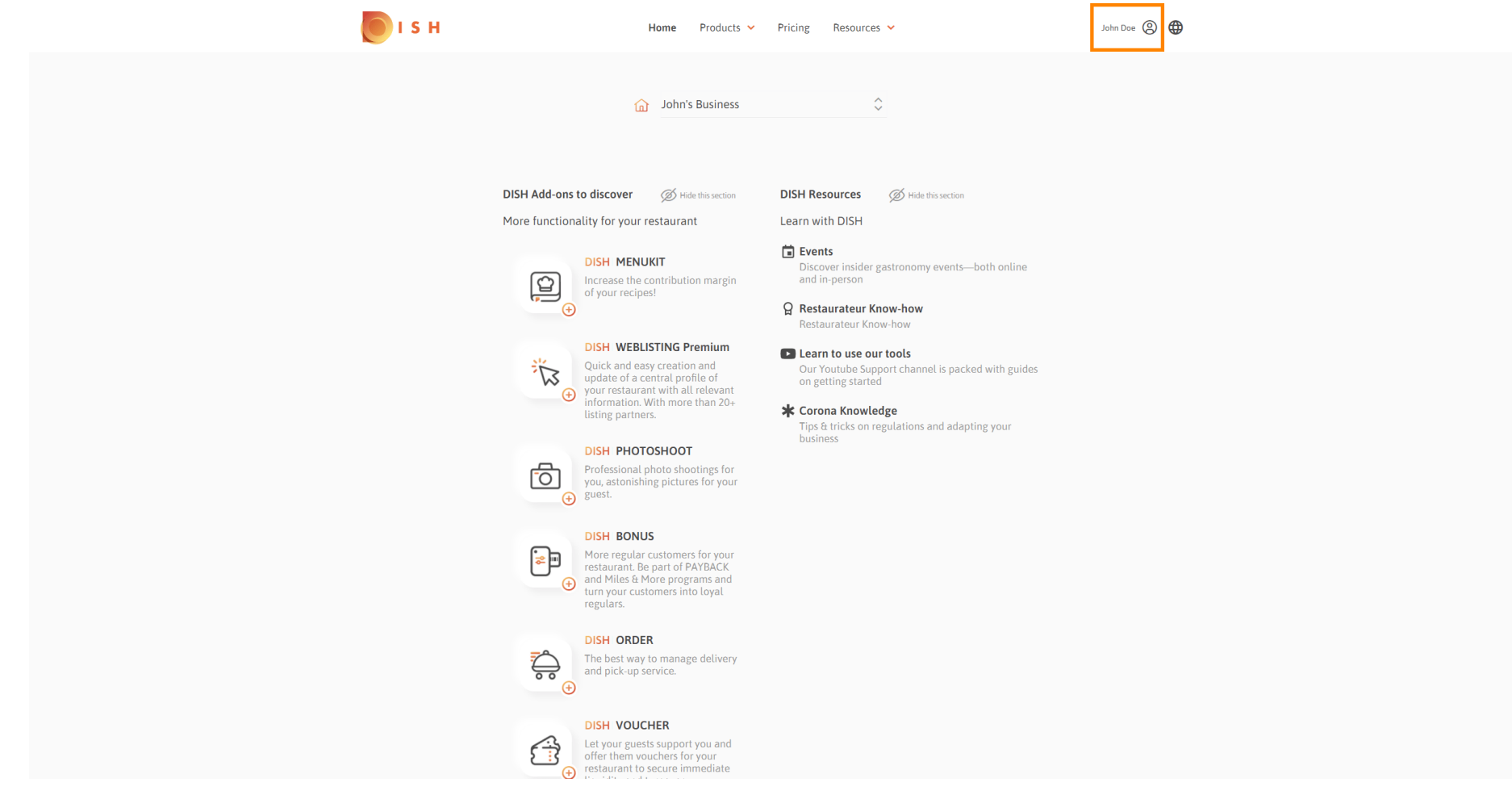

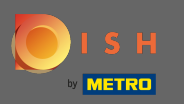

## Kliknite na účet a nastavenia .  $\boldsymbol{0}$

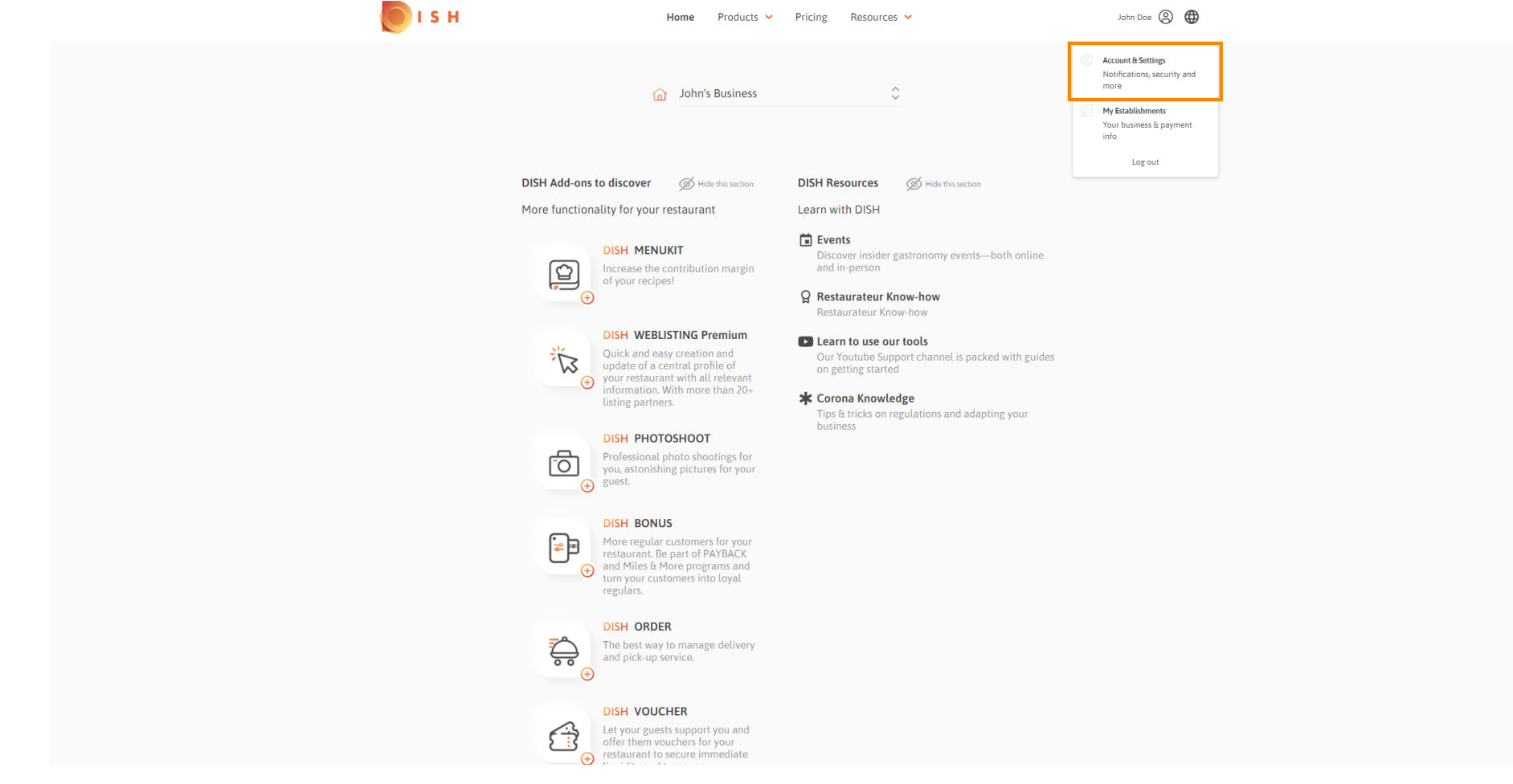

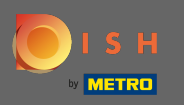

## Teraz ste v nastaveniach účtu. Nastavenia upozornení nájdete v ľavom dolnom rohu. ⋒

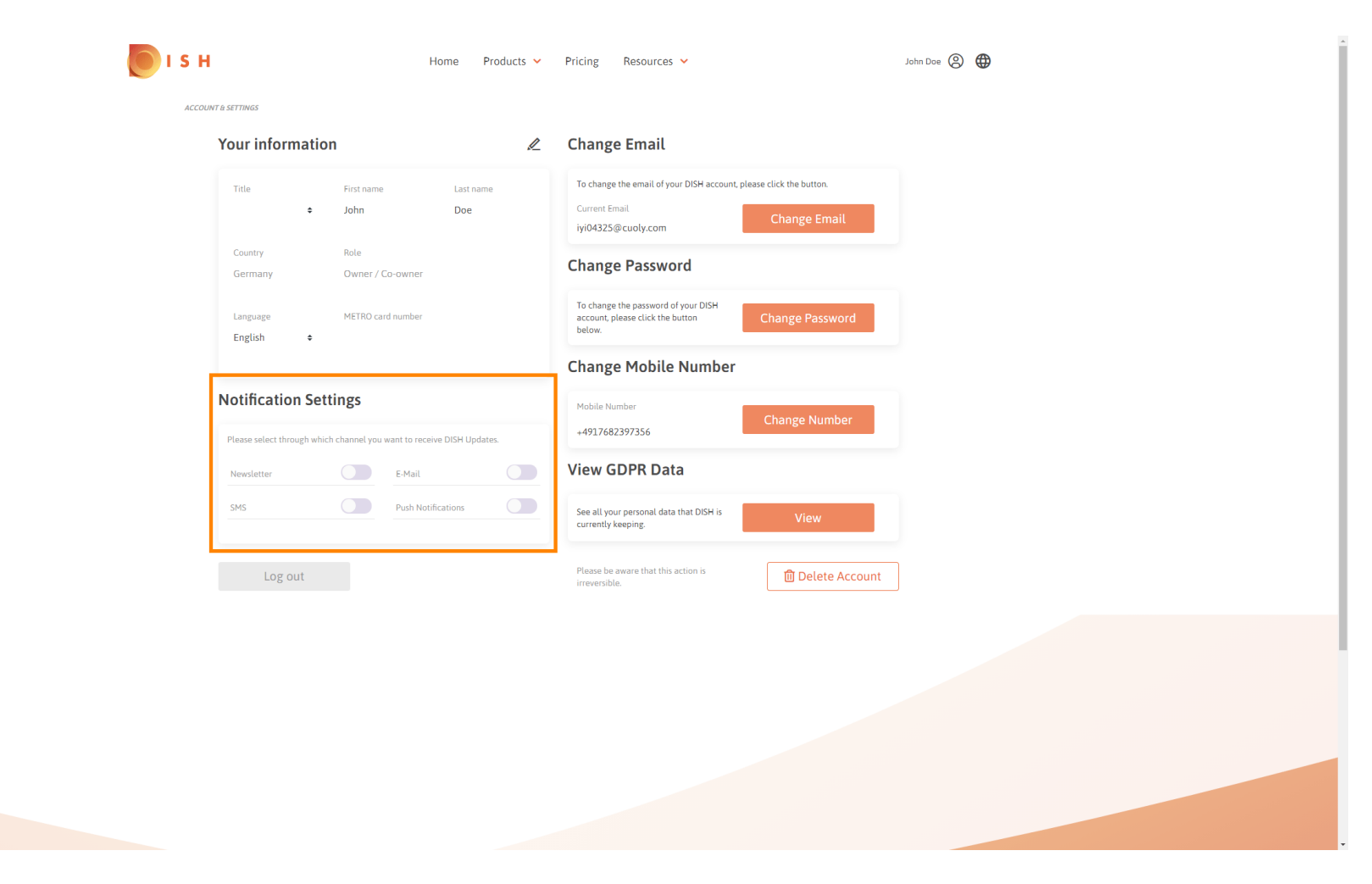

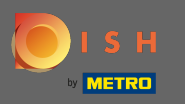

Kliknutím vyberte, ktoré upozornenia chcete dostávať. Váš výber sa automaticky uloží. n

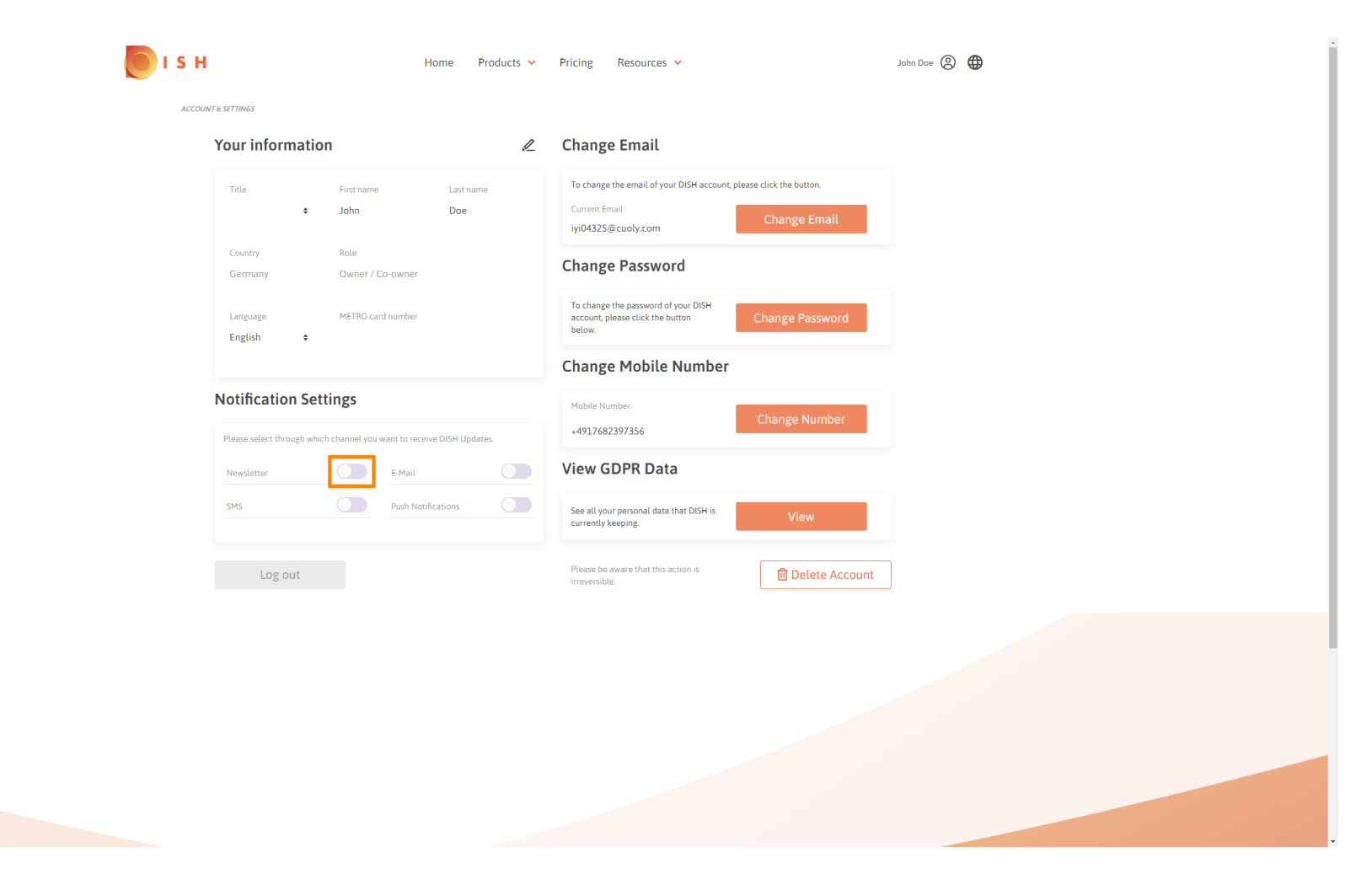

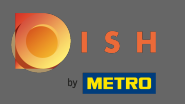

## Deaktivujte kanál upozornení kliknutím.  $\bigcap$

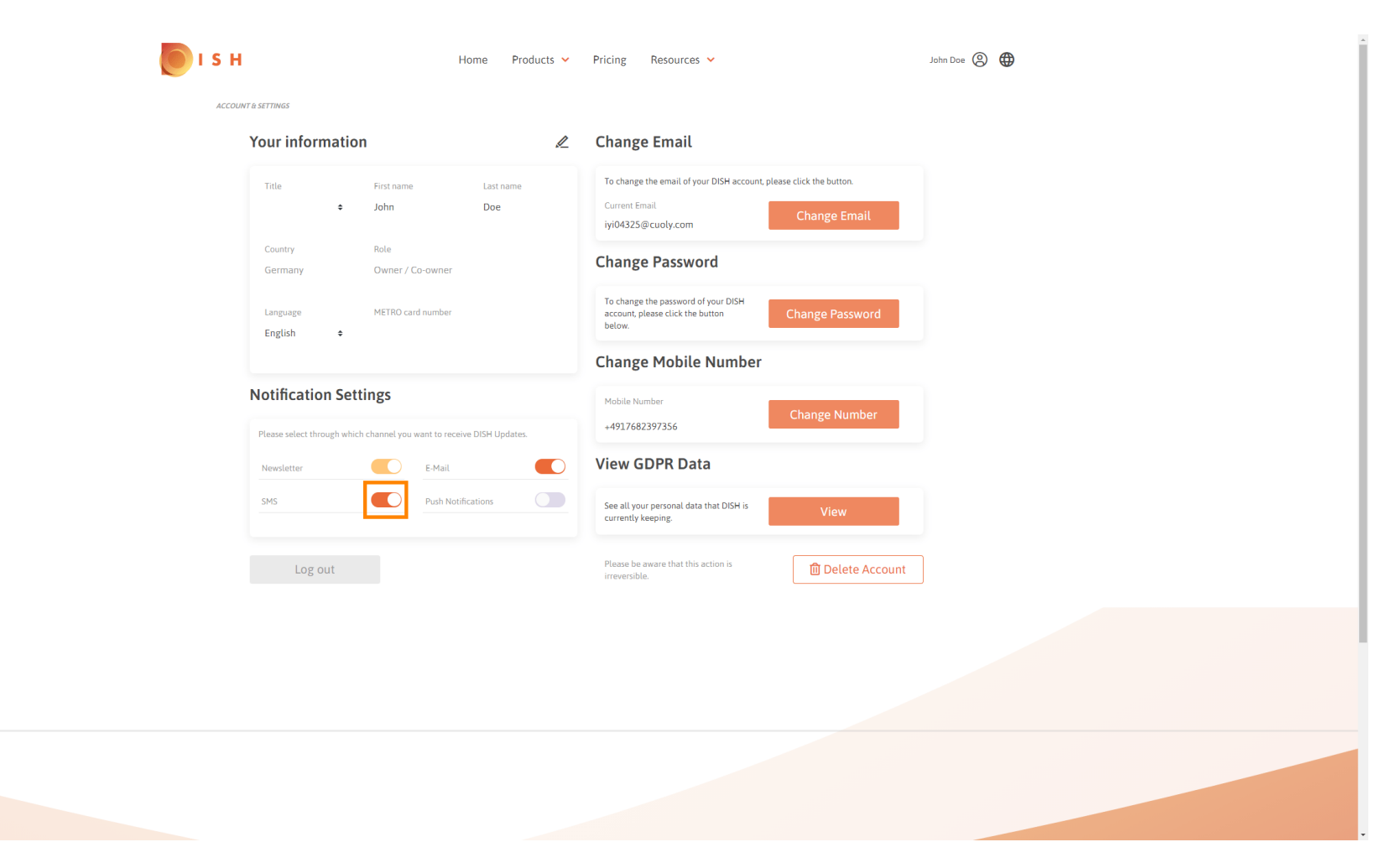

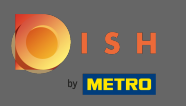

## Potvrďte deaktiváciu kliknutím na potvrdiť .  $\boldsymbol{0}$

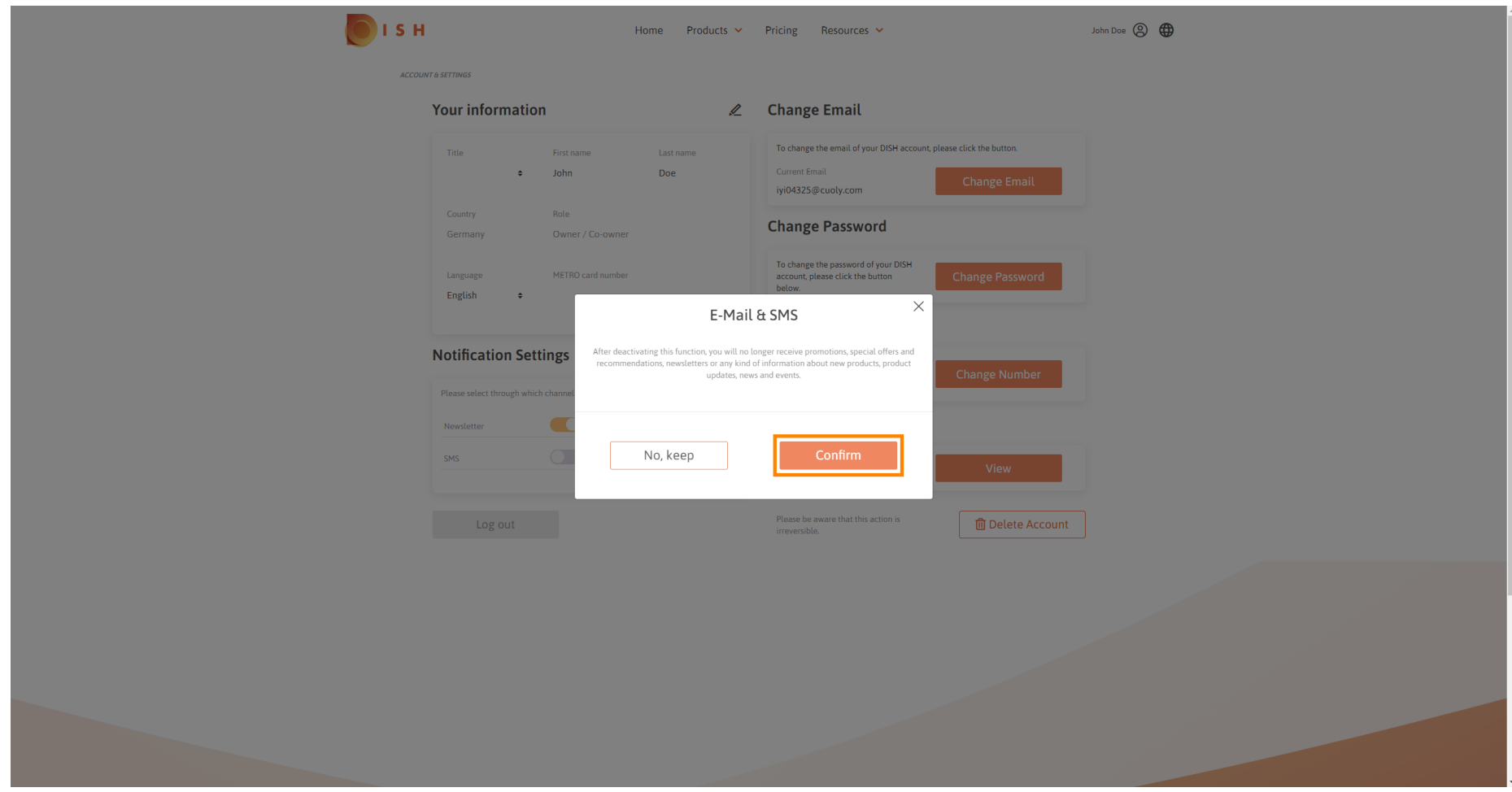

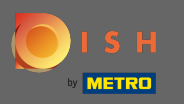

To je všetko. Úspešne ste upravili nastavenia upozornení. ⋒

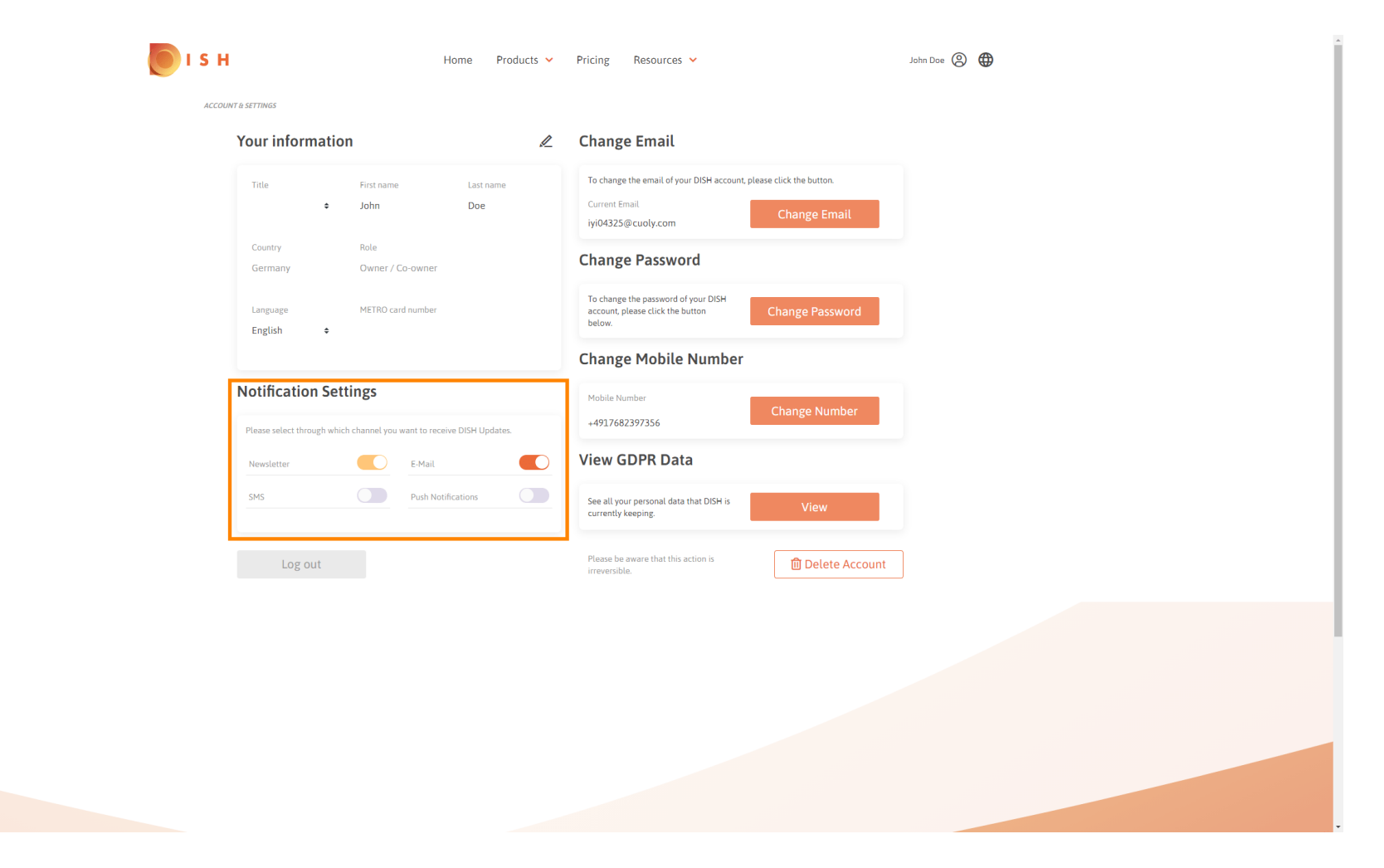